## 文献検索の革新的ツール『EndNote Click』

#### *Formerly Kopernio*

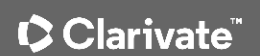

サービスのご案内 2020年12月改訂

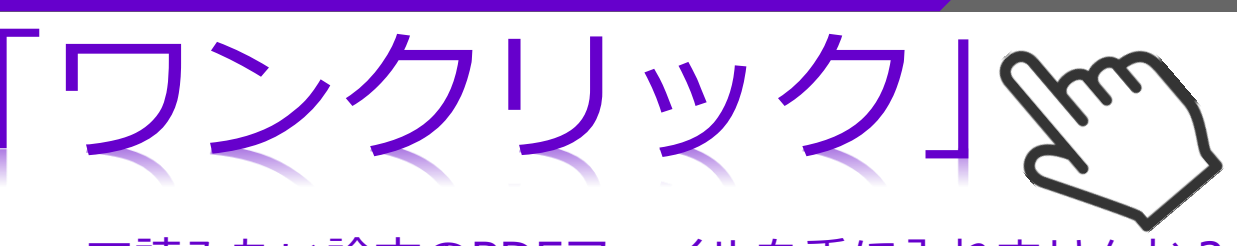

で読みたい論文のPDFファイルを手に入れませんか?

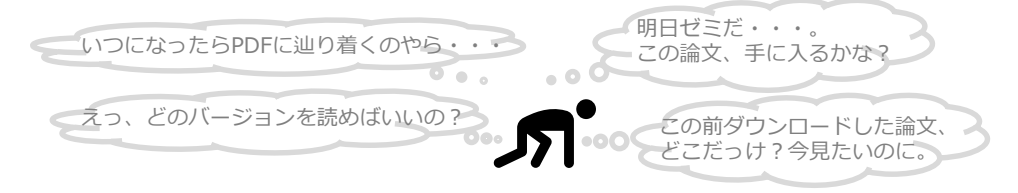

- ☑ 何度もクリックしてやっと論文PDFに辿り着いた・・・
- ☑ あっちこっちクリックして、結局入手できないことがわかった・・・ 時間の無駄だった・・・
- ☑ この前ダウンロードした論文はいったいどこに?

# そのストレス、無料のプラグインツール『EndNote Click』 が今すぐ解決します!

EndNote Click

※EndNote ClickはGoogle ChromeとFirefoxのプラグインツールです。

まずは『EndNote Click』に登録。そして、普段ご利用の論文・抄録データベースで論 文をいつものように検索します。検索結果に右のようなグリーンのアイコンが出たら、 クリックするだけ。たったワンクリック gery で論文PDFが開きます!

**View PDF EN** 

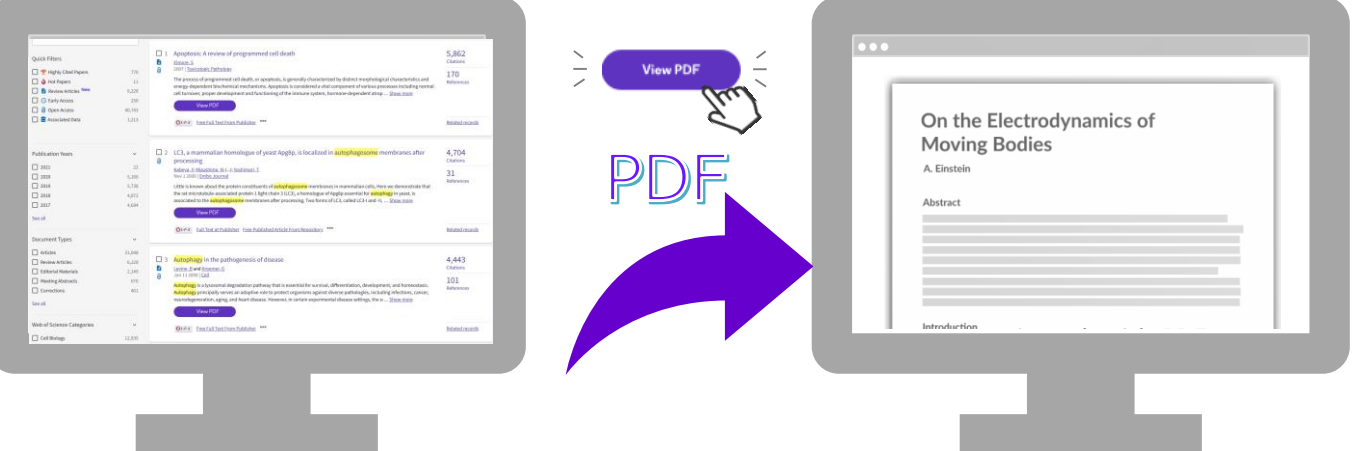

### 『EndNote Click』のここが良い!

- ▽ 論文のPDFファイルにワンクリックでアクセス→文献検索を劇的に効率化します
- √ EndNote ClickはWeb of Science、PubMedほか、20,000サイトと連携しています→普段 お使いの論文検索サイトを変える必要がありません
- ✓ 所属機関を登録することで、**所属先図書館が有料購読**している学術誌のPDF記事がまず自**動的に検索**されます。 続いてプレプリントデータや機関リポジトリのPDFが検索されます→どこにいてもキャンパス内にいるかのように **論文を入手**できます(裏面の『よくある質問』も参照ください)
- ▽ EndNote Click経由で入手したPDFは**貴方専用のEndNote Clickロッカー**に自動保存されます→**どこに保存**したか わからなくなることがありません

# インストールの方法はこちら!

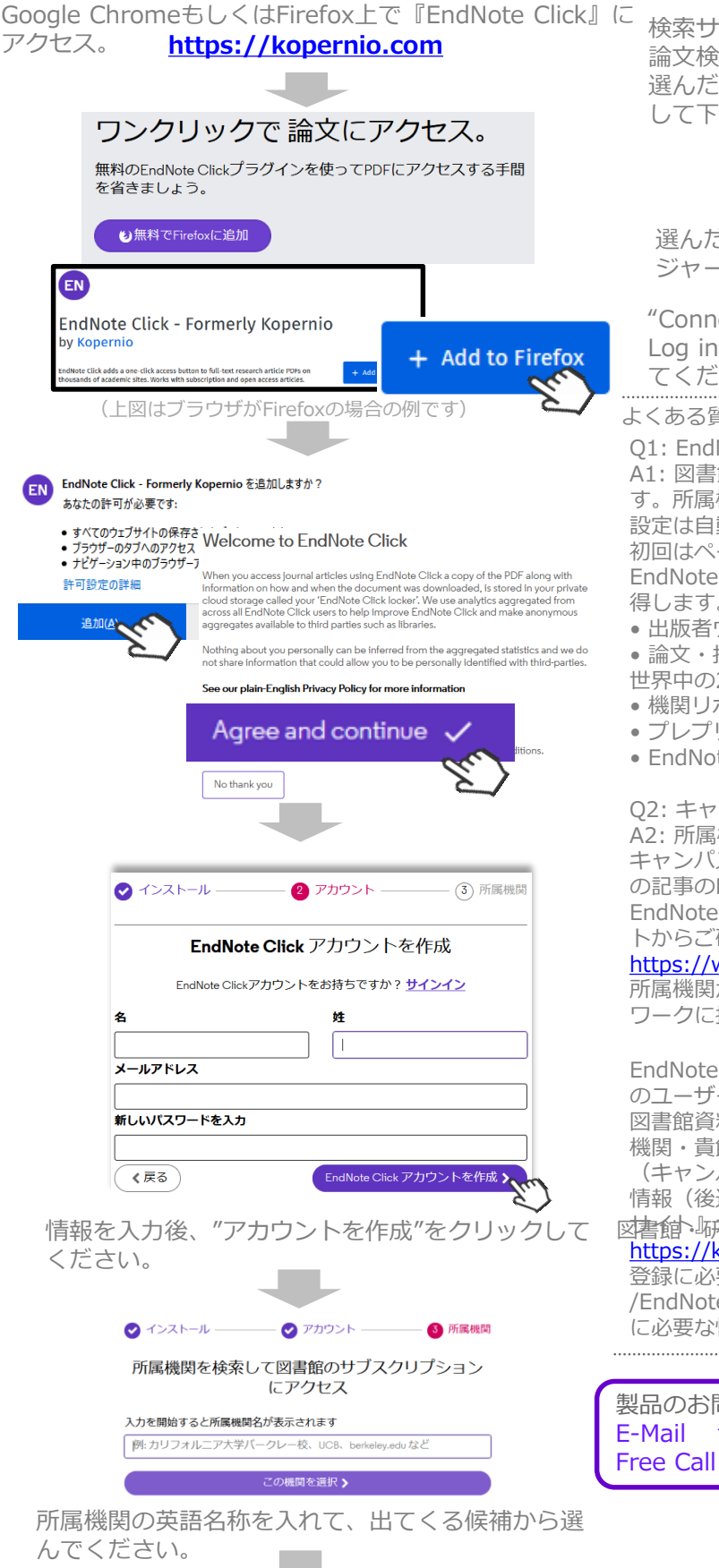

これで、EndNote Clickを使ってワンクリックで論文 PDFを入手できる環境が整いました!

## さっそくEndNote Clickを使ってみましょう!

検索サイト(web of Science, PubMed *etc.*)を使って、 論文検索してみましょう。検索結果において、貴方の 選んだ論文に以下のようなマークが出たら、クリック して下さい。

> **View PDF** EN

選んだ論文が貴方の所属機関が購読する有料電子 ジャーナルの記事の場合、認証画面が出ます。

"Connect"をクリックすると、所属機関の図書館への Log inページが表示されるので、必要な情報を入力し てください。

よくある質問:

Q1: EndNote ClickはどこからPDFを入手しますか? A1: 図書館システムと連携してフルテキストPDFを取得しま す。所属機関の図書館がEndNote Clickに登録されていれば 設定は自動的に行われます。(個々のユーザーは少なくとも 初回はページ左にあるような認証が必要です。) EndNote Clickは下記のデータソースからフルテキストを取 得します。

• 出版者ウェブサイト(オープンアクセス誌を含む)

• 論文・抄録データベース(Web of Science, PubMed等、 世界中の20,000超のサイト)

- 機関リポジトリ
- プレプリント・サーバー
- EndNote Click検索履歴

Q2: キャンパス外でもEndNote Clickを使えますか? A2: 所属機関の図書館がEndNote Clickに登録されていれば、 キャンパス外でも、所属機関が購入している有償ジャーナル の記事のPDFにアクセスできます。所属機関の図書館が EndNote Clickに登録されているかどうかは、こちらのサイ トからご確認ください。

### <https://www.kopernio.com/library-guides>

所属機関が登録されていなくても、VPN等で所属先のネット ワークに接続しての使用は可能です。

図書館・研究支援の場へださい。 EndNote Clickは貴機関・貴館が購読しているコンテンツへ のユーザーアクセスを大幅に簡素化するとともに、お持ちの 図書館資料の利用を飛躍的に伸ばすことを可能にします。貴 機関・貴館をEndNote Clickに登録し、リモートアクセス (キャンパス外利用)に対応させたい場合は、登録に必要な 情報(後述)をご用意の上、こちらの『セルフセットアップ

### <https://kopernio.com/library-setup>

登録に必要な情報:ご担当者の氏名とメールアドレス /EndNote Clickの登録リストに載せる貴館の英語名称/認証 に必要な情報としてEZProxyのURLやシボレス用IdPのURL

製品のお問い合わせ カスタマーサービス E-Mail ts.support.jp@clarivate.com Free Call 0800-170-5577 (土日祝日を除 9:30~17:30)

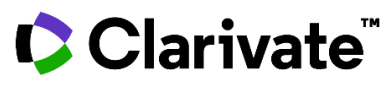

クラリベイト・アナリティクス・ジャパン株式会社

〒107-6119 東京都港区赤坂5-2-20 赤坂パークビル18F Copyright ©2020 Clarivate All rights reserved